#### Instrukcja konfiguracji

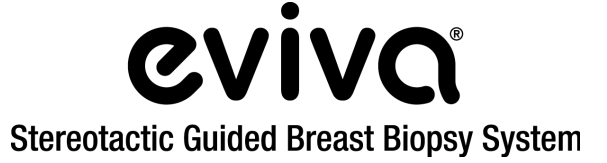

Systemy stereotaktyczne GE Senographe DS® oraz GE Senographe® Essential

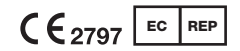

Hologic BV Da Vincilaan 5 1930 Zaventem, Belgia

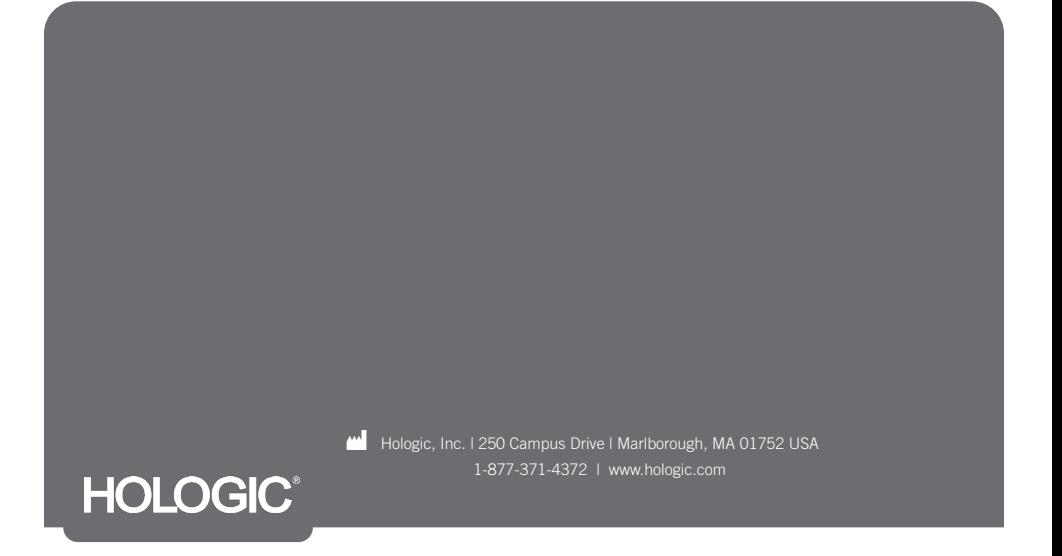

Ta strona jest celowo pozostawiona pusta

# PRZECZYTAĆ PRZED WYKONANIEM ZABIEGU:

Niniejsza instrukcja konfiguracji jest przeznaczona do stosowania (a nie zastępowania) razem z instrukcją urządzenia biopsyjnego Eviva® i (lub) podręcznikiem operatora systemu stereotaktycznego GE Senographe® Essential oraz (lub) systemu stereotaktycznego systemu GE Senographe DS® . Przed przystąpieniem do zabiegu lekarz musi zapoznać się z pełną instrukcją obsługi urządzenia do biopsji piersi Eviva i systemu(-ów) GE. W celu uzyskania pełnych instrukcji obsługi, a także wszelkich przeciwwskazań i informacji dotyczących bezpieczeństwa należy zapoznać się z instrukcją obsługi urządzenia biopsyjnego Eviva, podręcznikiem operatora systemu stereotaktycznego GE Senographe Essential lub podręcznikiem operatora systemu stereotaktycznego GE Senographe DS. Przeprowadzono testy weryfikacyjne w celu zapewnienia dokładności urządzenia biopsyjnego Eviva w systemie stereotaktycznym GE Senographe DS oraz GE Senographe Essential. Jednak podane w niniejszym dokumencie wartości ustawień służą wyłącznie do celów orientacyjnych. Wartości ustawień wymagają weryfikacji na miejscu z odpowiednim urządzeniem biopsyjnym Eviva przed wykonaniem jakiejkolwiek procedury.

Instrukcję konfiguracji należy zachować na przyszłość. Należy zwrócić uwagę, że chociaż firma Hologic często aktualizuje treść niniejszej instrukcji, informacje medyczne i technologia mogą ulegać szybkim zmianom. Dlatego niektóre informacje zawarte w tym dokumencie mogą być nieaktualne. Stosowanie tej instrukcji z innymi produktami niż wyraźnie wymienione może spowodować obrażenia ciała pacjentki i (lub) uszkodzenie sprzętu.

# Spis treści

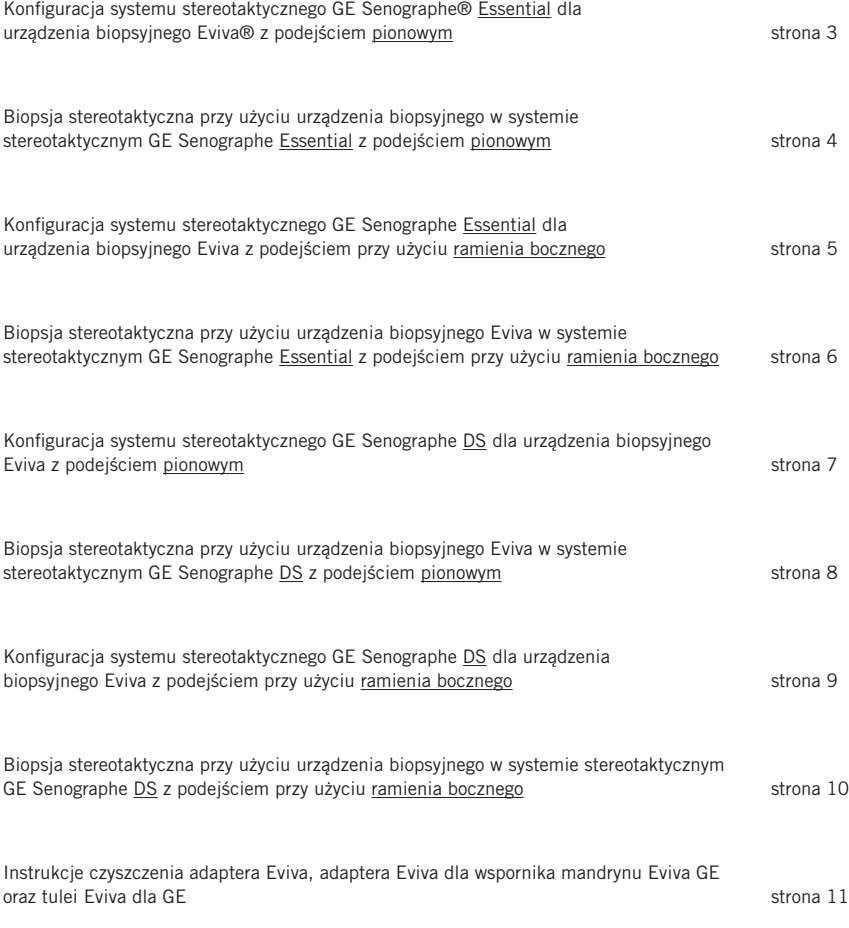

## Konfiguracja systemu stereotaktycznego GE Senographe® Essential dla urządzenia biopsyjnego Eviva® z podejściem pionowym

Zaprogramować system stereotaktyczny GE Senographe Essential dla urządzenia biopsyjnego Eviva zgodnie z instrukcją dotyczącą ustawień igły podaną w podręczniku operatora systemu stereotaktycznego GE Senographe Essential, w połączeniu z poniższymi krokami.

Podczas "tworzenia" igieł wybrać opcję VAD with needle holder (VAD z uchwytem igły) jako typ igły. Stosować wymiary podane w poniższej tabeli. Schemat poniżej tabeli przedstawia wymiary.

UWAGA: Nie wybierać opcji CB (CB), ponieważ spowoduje to przesunięcie igły na nieprawidłową głębokość.

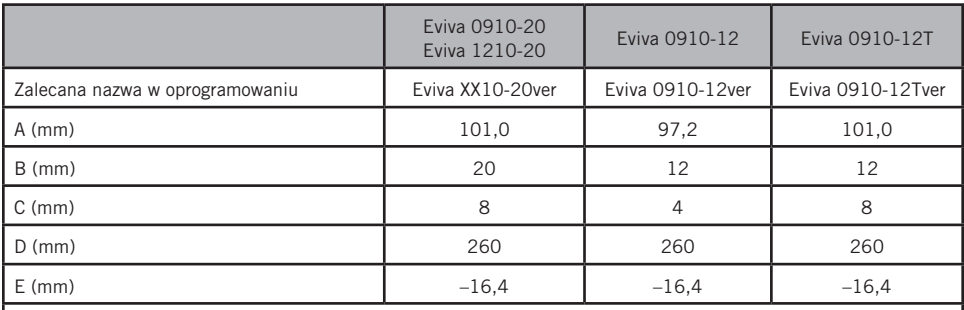

Wszystkie wprowadzone powyżej wartości muszą zostać zweryfikowane przy użyciu odpowiedniego urządzenia biopsyjnego Eviva i odpowiedniego testu, aby upewnić się, że cel znajduje się w pobliżu środka otworu urządzenia biopsyjnego.

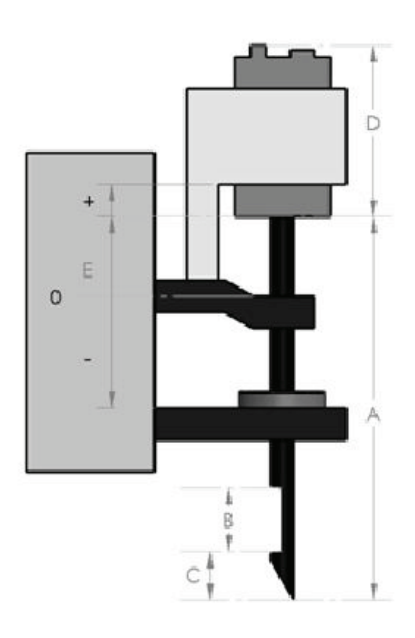

## Biopsja stereotaktyczna przy użyciu urządzenia biopsyjnego w systemie stereotaktycznym GE Senographe Essential z podejściem pionowym

- 1. Ustawić system stereotaktyczny GE Senographe Essential do podejścia pionowego, używając odpowiedniego uchwytu(-ów). Instrukcja dotycząca konfiguracji znajduje się w podręczniku operatora systemu stereotaktycznego GE Senographe Essential.
- 2. Zainstalować *adapter Eviva dla GE* na systemie stereotaktycznym GE Senographe Essential.
- 3. Zainstalować *tuleję Eviva dla GE* w dolnym uchwycie prowadnicy igły systemu stereotaktycznego GE Senographe Essential.
- 4. Zainstalować odpowiednią prowadnicę igły jednorazowego użytku, *Eviva\_NG09R* lub *Eviva\_NG12R,* w *tulei Eviva dla GE*.
- 5. Przed wysłaniem celu do systemu stereotaktycznego upewnić się, że w oprogramowaniu do systemu stereotaktycznego GE Senographe Essential wybrano odpowiednie urządzenie biopsyjne Eviva. Wybrane urządzenie biopsyjne Eviva powinno być zgodne z urządzeniem biopsyjnym używanym podczas zabiegu.
- 6. Wykonać biopsję zgodnie z instrukcją obsługi urządzenia biopsyjnego Eviva.
- 7. Wyczyścić *adapter Eviva dla GE* i *tuleję Eviva dla GE* zgodnie z instrukcją czyszczenia podaną na stronie 11 niniejszego dokumentu.

## Konfiguracja systemu stereotaktycznego GE Senographe Essential dla urządzenia biopsyjnego Eviva z podejściem przy użyciu ramienia bocznego

Zaprogramować system stereotaktyczny GE Senographe Essential dla igły bocznej zgodnie z instrukcją podaną w podręczniku operatora systemu stereotaktycznego GE Senographe Essential, w połączeniu z poniższymi krokami.

- a. Podczas "tworzenia" igieł wybrać opcję LAT (Boczna) jako typ igły. Zalecana nazwa igły to ATEC-EvivaLAT.
- b. Dla ustawienia *(A) Długość* wprowadzić wartość 107,8 mm, aby utworzyć igłę. Schemat poniżej przedstawia wymiary.

UWAGA: Ta długość zapewnia, że igła będzie wyrównana z prowadnicą igły. Długość ta jest wspólna dla wszystkich urządzeń Eviva i ATEC. Do systemu nie są wprowadzane żadne informacje o długości igły, nacięciu (otworze) lub końcu (martwej przestrzeni); tylko jedna igła może być zaprogramowana dla wszystkich bieżących urządzeń Eviva i ATEC. Odległość ta nie ma wpływu na głębokość wprowadzenia igły do piersi. Głębokość wprowadzenia będzie kontrolowana przez przesunięcie urządzenia biopsyjnego do zalecanej pozycji podanej w tabeli na stronie 6.

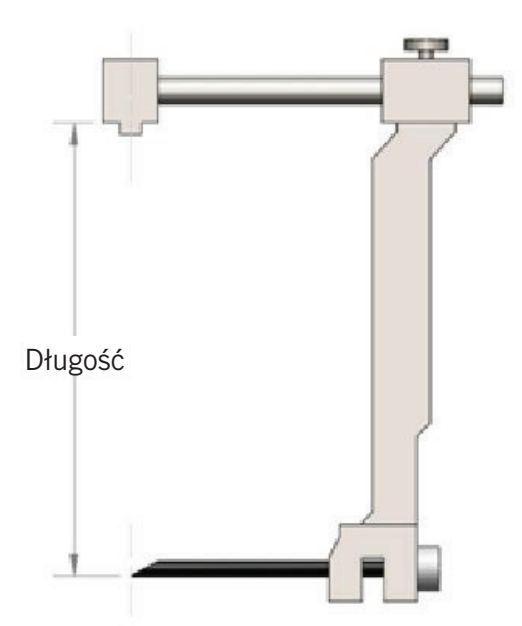

Wszystkie wprowadzone powyżej wartości muszą zostać zweryfikowane przy użyciu odpowiedniego urządzenia biopsyjnego Eviva i odpowiedniego testu, aby upewnić się, że cel znajduje się w pobliżu środka otworu urządzenia biopsyjnego. Urządzenie biopsyjne Eviva musi zostać przesunięte do właściwej pozycji na bocznym pręcie adaptera. Patrz tabela na stronie 6.

## Biopsja stereotaktyczna przy użyciu urządzenia biopsyjnego Eviva w systemie stereotaktycznym GE Senographe Essential z podejściem przy użyciu ramienia bocznego

- 1. Ustawić system stereotaktyczny GE Senographe Essential do podejścia bocznego, używając odpowiedniego uchwytu(-ów). Instrukcja dotycząca konfiguracji znajduje się w podręczniku operatora systemu stereotaktycznego GE Senographe Essential.
- 2. Zainstalować *adapter Eviva* na systemie stereotaktycznym GE Senographe Essential.
- 3. Zainstalować odpowiednią prowadnicę igły jednorazowego użytku, *Eviva\_NG09R* lub *Eviva\_NG12R,* w ramieniu bocznym systemu GE Senographe Essential.
- 4. Przed wysłaniem celu do systemu stereotaktycznego upewnić się, że w oprogramowaniu systemu stereotaktycznego GE Senographe Essential wybrano właściwą igłę Eviva (ATEC-EvivaLAT).
- 5. Przesunąć urządzenie biopsyjne Eviva do właściwej pozycji na bocznym pręcie adaptera. Patrz poniższa tabela dotycząca tej pozycji.
- 6. Wykonać biopsję zgodnie z instrukcją obsługi urządzenia biopsyjnego Eviva.
- 7. Wyczyścić *adapter Eviva* zgodnie z instrukcją czyszczenia podaną na stronie 11 niniejszego dokumentu.

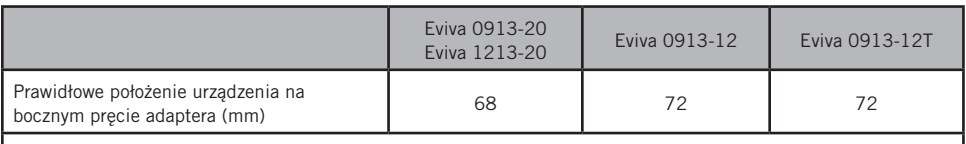

Wszystkie wprowadzone powyżej wartości muszą zostać zweryfikowane przy użyciu odpowiedniego urządzenia biopsyjnego Eviva i odpowiedniego testu, aby upewnić się, że cel znajduje się w pobliżu środka otworu urządzenia biopsyjnego. Urządzenie biopsyjne Eviva musi zostać przesunięte do właściwej pozycji na bocznym pręcie adaptera. Patrz powyższy wykres.

## Konfiguracja systemu stereotaktycznego GE Senographe DS dla urządzenia biopsyjnego Eviva z podejściem pionowym

Zaprogramować system stereotaktyczny GE Senographe DS dla urządzenia biopsyjnego Eviva zgodnie z instrukcją dotyczącą ustawień igły podaną w podręczniku operatora systemu stereotaktycznego GE Senographe DS, w połączeniu z poniższymi krokami.

Podczas "tworzenia" igieł wybrać opcję CB (Boczna) jako typ igły. Stosować wymiary podane w poniższej tabeli. Schemat poniżej tabeli przedstawia wymiary.

UWAGA: W przypadku systemów stereotaktycznych GE Senographe DS ze zaktualizowanymi procedurami ustawiania igły biopsyjnej, opisanymi w instrukcji obsługi 5308544-3-C-1EN lub nowszej, zapoznać się z arkuszem Ustawianie systemu stereotaktycznego GE Senographe Essential dla urządzenia biopsyjnego Eviva z podejściem pionowym na stronie 3 niniejszego dokumentu w celu uzyskania pełnych instrukcji ustawiania igły.

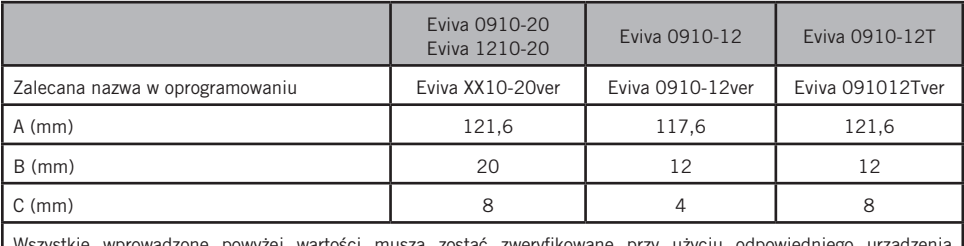

zystkie wprowadzone powyżej wartości muszą zostać zweryfikowane przy użyciu odpowiedniego urządzo biopsyjnego Eviva i odpowiedniego testu, aby upewnić się, że cel znajduje się w pobliżu środka otworu urządzenia biopsyjnego.

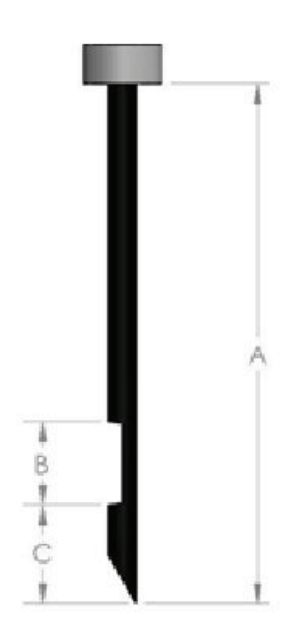

### Biopsja stereotaktyczna przy użyciu urządzenia biopsyjnego w systemie stereotaktycznym GE Senographe DS z podejściem pionowym

- 1. Ustawić system stereotaktyczny GE Senographe DS do podejścia pionowego, używając odpowiedniego uchwytu(-ów). Instrukcja dotycząca konfiguracji znajduje się w podręczniku operatora systemu stereotaktycznego GE Senographe DS.
- 2. Zainstalować *adapter Eviva dla GE* na systemie stereotaktycznym GE Senographe DS.
- 3. Zainstalować *tuleję Eviva dla GE* w dolnym uchwycie prowadnicy igły systemu stereotaktycznego GE Senographe DS.
- 4. Zainstalować odpowiednią prowadnicę igły jednorazowego użytku, *Eviva\_NG09R* lub *Eviva\_NG12R,* w *tulei Eviva dla GE*.
- 5. Przed wysłaniem celu do systemu stereotaktycznego upewnić się, że w oprogramowaniu do systemu stereotaktycznego GE Senographe DS wybrano odpowiednie urządzenie biopsyjne Eviva. Wybrane urządzenie biopsyjne Eviva powinno być zgodne z urządzeniem biopsyjnym używanym podczas zabiegu.
- 6. Wykonać biopsję zgodnie z instrukcją obsługi urządzenia biopsyjnego Eviva.
- 7. Wyczyścić *adapter Eviva dla GE* i *tuleję Eviva dla GE* zgodnie z instrukcją czyszczenia podaną na stronie 11 niniejszego dokumentu.

## Konfiguracja systemu stereotaktycznego GE Senographe DS dla urządzenia biopsyjnego Eviva z podejściem przy użyciu ramienia bocznego

Zaprogramować system stereotaktyczny GE Senographe DS igły bocznej zgodnie z instrukcją podaną w podręczniku operatora systemu stereotaktycznego GE Senographe DS, w połączeniu z poniższymi krokami.

- a. Podczas "tworzenia" igieł wybrać opcję LAT (Boczna) jako typ igły. Zalecana nazwa igły to ATEC-EvivaLAT.
- b. Dla ustawienia *(A) Długość* wprowadzić wartość 107,8 mm, aby utworzyć igłę. Schemat poniżej przedstawia wymiary.

UWAGA: Ta długość zapewnia, że igła będzie wyrównana z prowadnicą igły. Długość ta jest wspólna dla wszystkich urządzeń Eviva i ATEC. Do systemu nie są wprowadzane żadne informacje o długości igły, nacięciu (otworze) lub końcu (martwej przestrzeni); tylko jedna igła może być zaprogramowana dla wszystkich bieżących urządzeń Eviva i ATEC. Odległość ta nie ma wpływu na głębokość wprowadzenia igły do piersi. Głębokość wprowadzenia będzie kontrolowana przez przesunięcie urządzenia biopsyjnego do zalecanej pozycji podanej w tabeli na stronie 10.

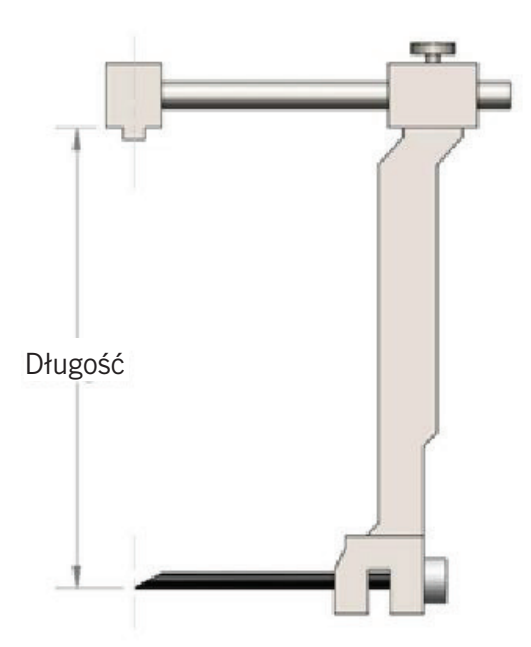

Wszystkie wprowadzone powyżej wartości muszą zostać zweryfikowane przy użyciu odpowiedniego urządzenia biopsyjnego Eviva i odpowiedniego testu, aby upewnić się, że cel znajduje się w pobliżu środka otworu urządzenia biopsyjnego. Urządzenie biopsyjne Eviva musi zostać przesunięte do właściwej pozycji na bocznym pręcie adaptera. Patrz tabela na stronie 10.

## Biopsja stereotaktyczna przy użyciu urządzenia biopsyjnego Eviva w systemie stereotaktycznym GE Senographe DS z podejściem przy użyciu ramienia bocznego

- 1. Ustawić system stereotaktyczny GE Senographe DS do podejścia bocznego, używając odpowiedniego uchwytu(-ów). Instrukcja dotycząca konfiguracji znajduje się w podręczniku operatora systemu stereotaktycznego GE Senographe DS.
- 2. Zainstalować *adapter Eviva* na systemie stereotaktycznym GE Senographe DS.
- 3. Zainstalować odpowiednią prowadnicę igły jednorazowego użytku, *Eviva\_NG09R* lub *Eviva\_NG12R,* w ramieniu bocznym systemu GE Senographe DS.
- 4. Przed wysłaniem celu do systemu stereotaktycznego upewnić się, że w oprogramowaniu do systemu stereotaktycznego GE Senographe DS wybrano odpowiednie urządzenie biopsyjne Eviva (ATEC-EvivaLAT).
- 5. Przesunąć urządzenie biopsyjne Eviva do właściwej pozycji na bocznym pręcie adaptera. Patrz poniższa tabela dotycząca tej pozycji.
- 6. Wykonać biopsję zgodnie z instrukcją obsługi urządzenia biopsyjnego Eviva.
- 7. Wyczyścić *adapter Eviva* zgodnie z instrukcją czyszczenia podaną na stronie 11 niniejszego dokumentu.

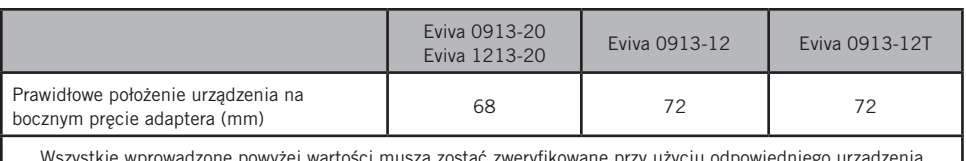

zystkie wprowadzone powyżej wartości muszą zostać zweryfikowane przy użyciu odpowiedniego ur. biopsyjnego Eviva i odpowiedniego testu, aby upewnić się, że cel znajduje się w pobliżu środka otworu urządzenia biopsyjnego. Urządzenie biopsyjne Eviva musi zostać przesunięte do właściwej pozycji na bocznym pręcie adaptera. Patrz tabela powyżej.

#### Instrukcje czyszczenia *adaptera Eviva Adapter*, *adaptera Eviva dla GE*, *wspornika mandrynu Eviva* oraz *tulei Eviva dla GE*

- 1. Po zakończeniu biopsji natychmiast opłukać *adapter Eviva*, *adapter Eviva dla GE* i (lub) *tuleję Eviva dla GE* ciepłą wodą.
- 2. Spryskać wszystkie elementy środkiem czyszczącym.

#### NIE ZALECA się stosowania następujących środków czyszczących, ponieważ mogą one uszkodzić odsłonięte elementy:

- środki czyszczące na bazie wybielaczy,
- nadtlenek wodoru,
- wszelkie środki czyszczące/dezynfekujące o pH mniejszym niż 4 lub większym niż 10.
- 3. Poczekać przez odpowiednio długi czas na dezynfekcję elementów przez wybrany środek czyszczący.
- 4. Opłukać ciepłą wodą.
- 5. Wytrzeć do sucha ściereczką lub ręcznikiem papierowym.

© 2021 Hologic, Inc. Wszelkie prawa zastrzeżone. Hologic i Eviva są zarejestrowanymi znakami towarowymi i (lub) znakami towarowymi firmy Hologic, Inc. i (lub) jej podmiotów zależnych w Stanach Zjednoczonych i innych krajach. Wszystkie pozostałe znaki towarowe, zastrzeżone znaki towarowe i nazwy produktów użyte w niniejszym dokumencie są własnością odpowiednich firm.

#### Symbole:

Na etykiecie produktu adaptera Eviva można znaleźć następujące symbole:

Autoryzowany przedstawiciel we Wspólnocie Europejskiej

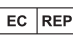

Numer katalogowy

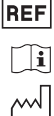

Zapoznać się z instrukcją obsługi

Data produkcji

RRRR-MM-DD Termin ważności przedstawiony jest w następujący sposób:

RRRR oznacza rok MM oznacza miesiąc

DD oznacza dzień

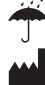

Chronić przed wilgocią

Producent

Nie nadaje się do stosowania w środowisku rezonansu magnetycznego

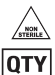

 $SN$ 

 $\circledR$ 

Wyrób niesterylny

Ilość

Numer seryjny

Przestroga: Prawo federalne zezwala na sprzedaż niniejszego wyrobu wyłącznie lekarzowi lub na zamówienie lekarza.  $R_{\rm ONLY}$ 

 $C\epsilon_{2797}$ Znak zgodności CE z numerem referencyjnym jednostki notyfikowanej Ta strona jest celowo pozostawiona pusta

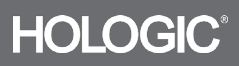